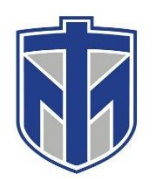

### **How to Make a Call in Skype for Business**

This tutorial will show you how to make an individual call in Skype for Business

#### **Contents**

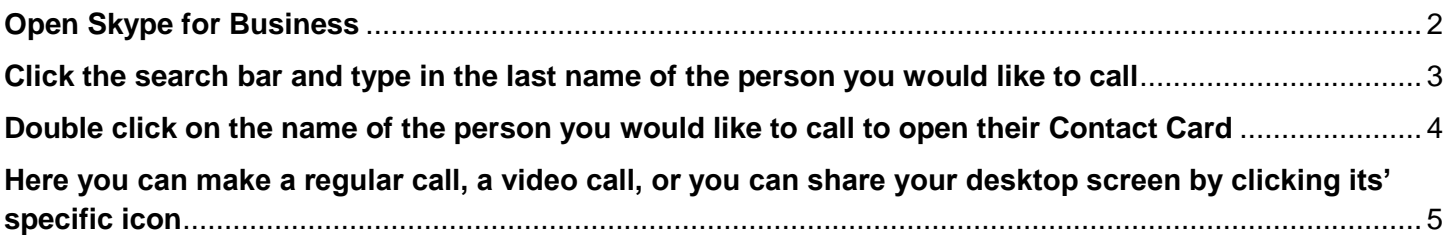

# <span id="page-1-0"></span>**Open Skype for Business**

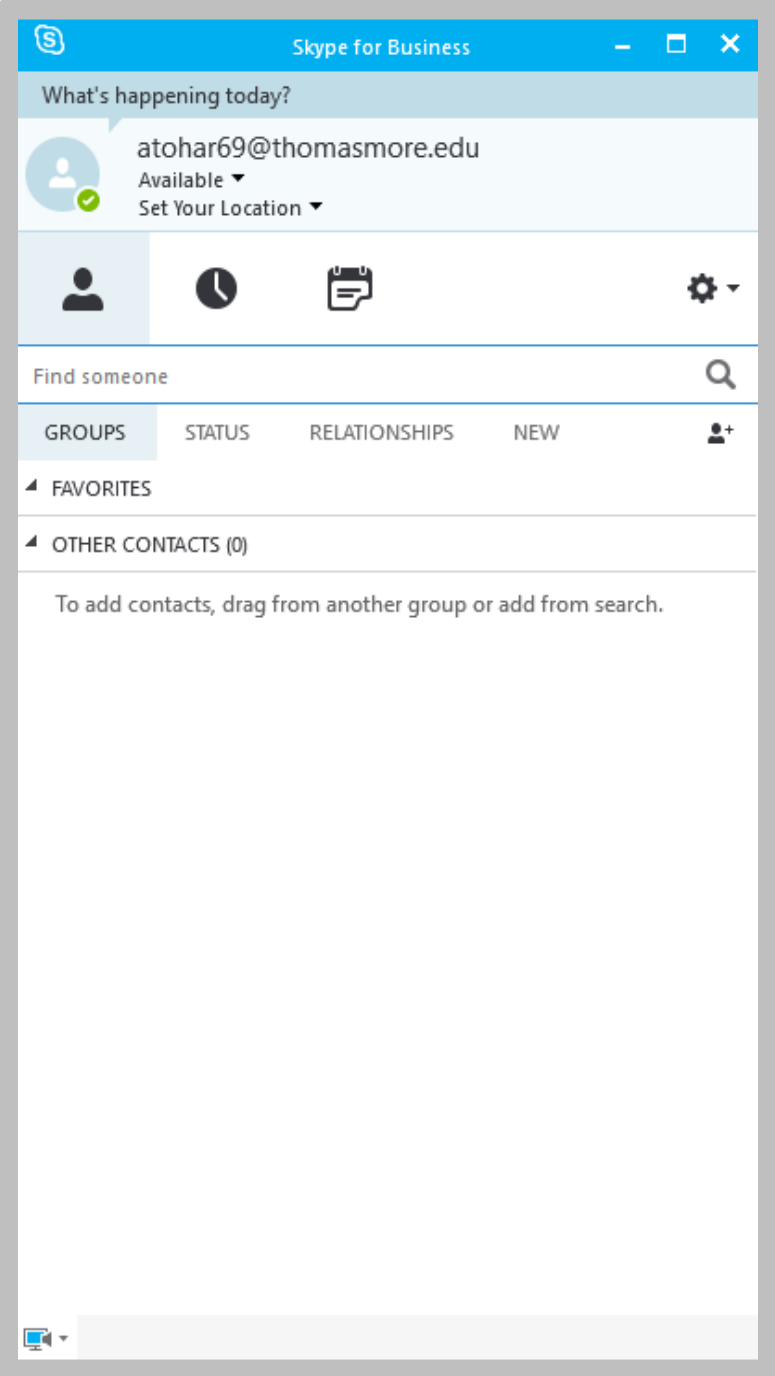

# <span id="page-2-0"></span>**Click the search bar and type in the last name of the person you would like to call**

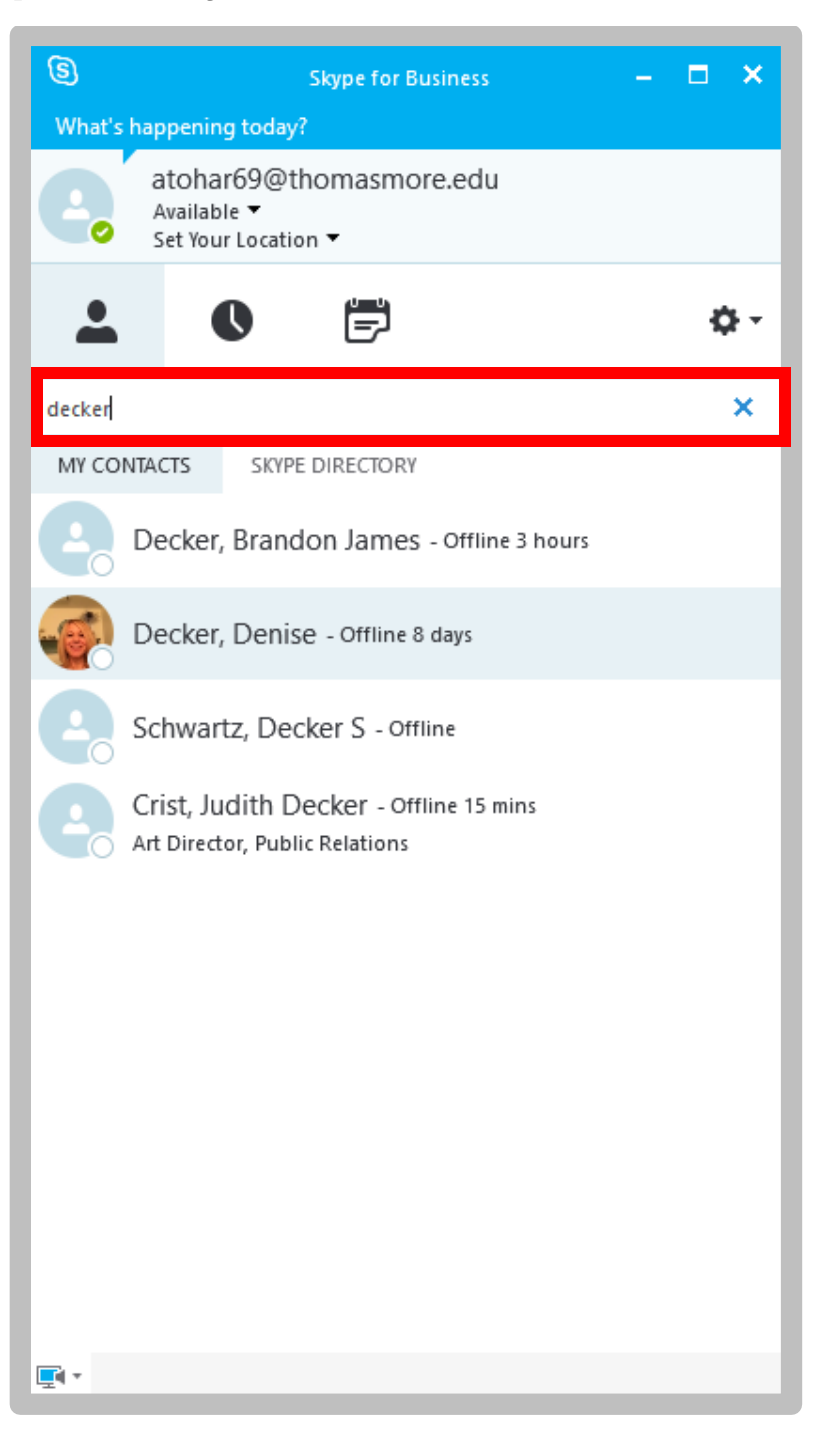

# <span id="page-3-0"></span>**Double click on the name of the person you would like to call to open their Contact Card**

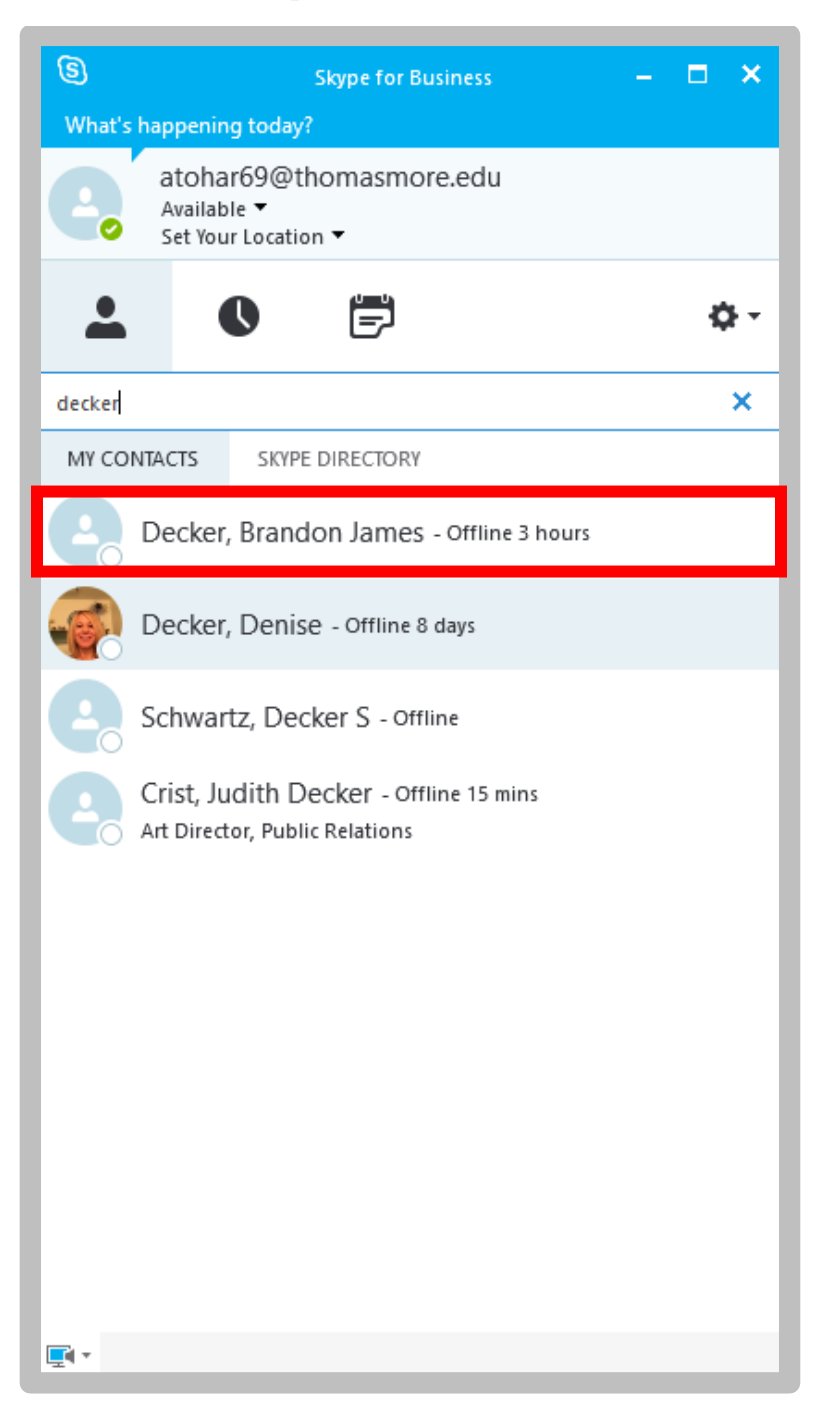

<span id="page-4-0"></span>**Here you can make a regular call, a video call, or you can share your desktop screen by clicking its' specific icon**

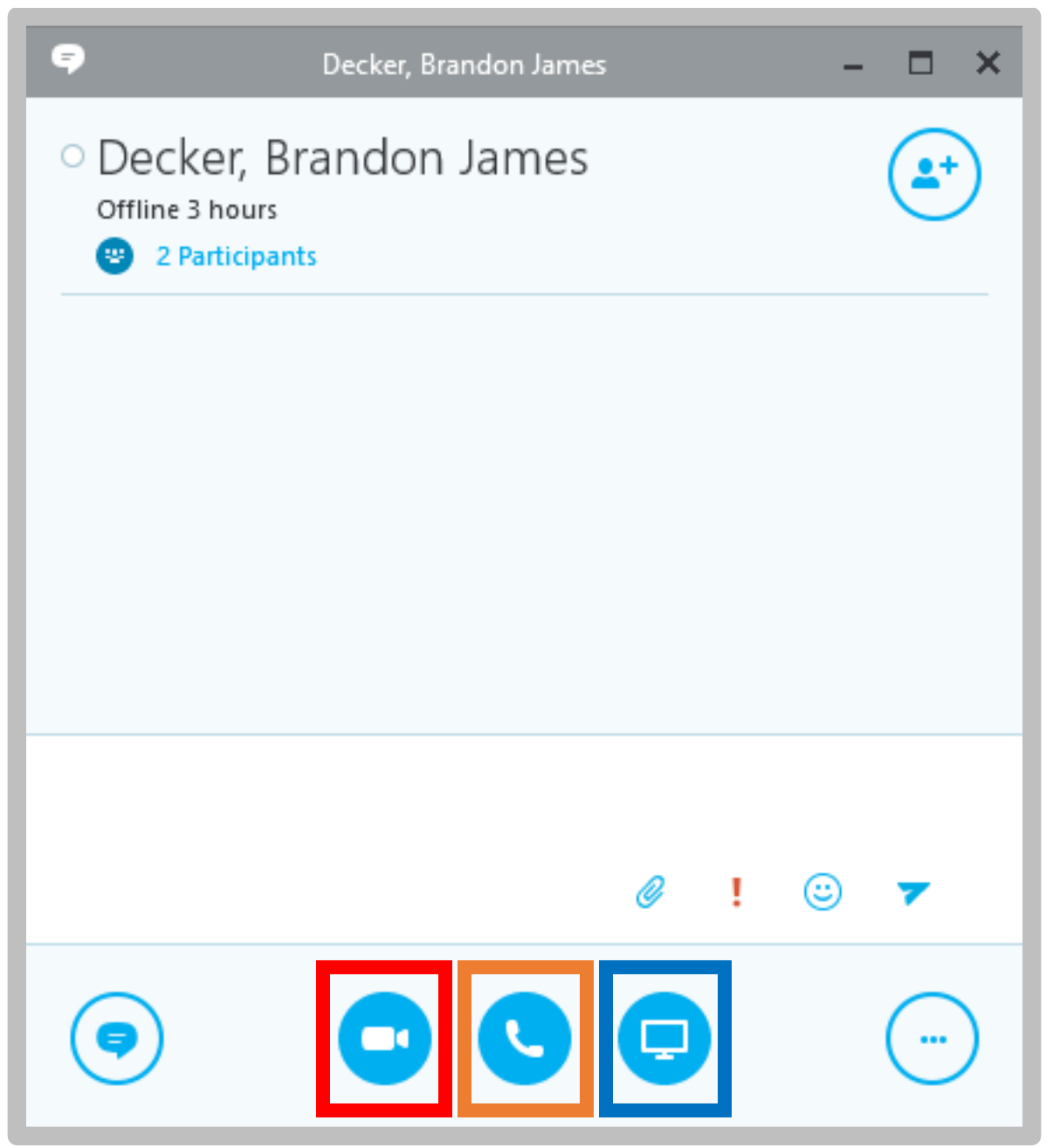

You will need speakers for voice calls and a webcam for video calls.